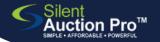

## **Include Choices for Tickets**

add choices to your admission tickets

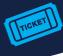

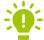

Mobile Pro and Bidsheet Pro users can add choices to admission tickets: meal choice, shirt size, select a teacher, etc.

Click me to view the Admission Tickets QRC

Locate the ticket that needs a list of choices

## Tickets & Registration > Create & Edit Tickets

From the Admission and other ticket types pane, either create a new ticket, clone an existing one, or choose to edit an existing ticket.

Check the Ticket includes choices box.

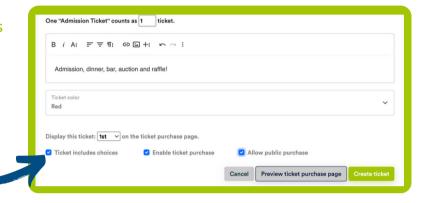

2 Define the choices list

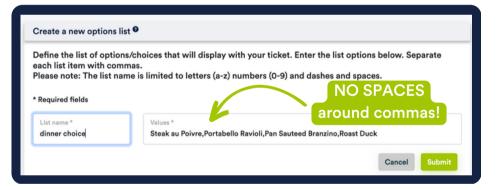

Click the **Create a new list** button or choose an existing list name from the drop-down.

Value = the list of choices for the ticket, separated by commas

NO SPACES

Steak Chicke Fish

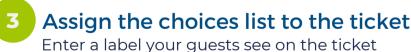

page and assign the correct choices list to the ticket. Click the Include this item button

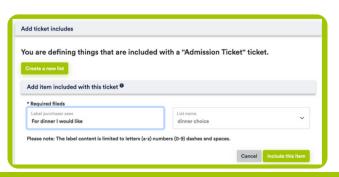

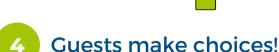

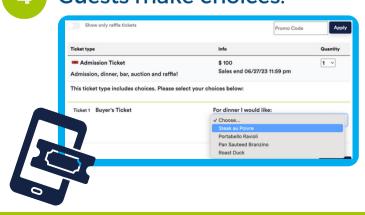